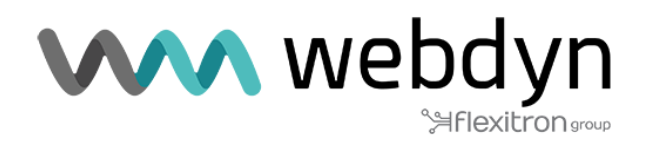

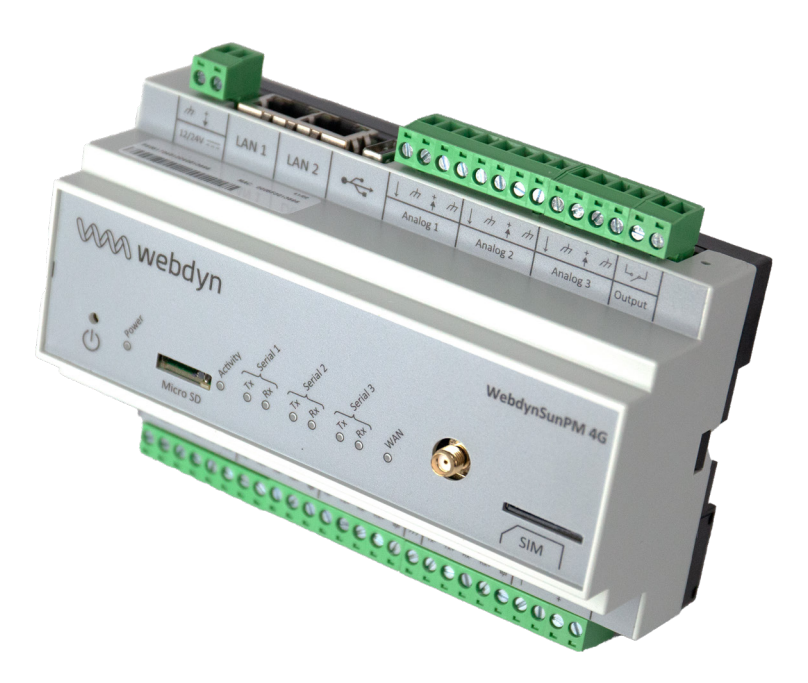

### **Note d'application**

Script Afficheur avec la WebdynSunPM

www.webdyn.com

# Introduction

Cette note d'application décrit comment configurer et paramétrer le produit WebdynSunPM dans le cas d'un affichage des valeurs de production sur un panneau d'affichage et comment faire la récupération des valeurs par webservice.

# Expression des besoins

Un site de production solaire utilise un parc d'onduleurs dont les informations de puissance, d'énergie, de carbone et facteur de puissance (Cos Phi) devront être lues et communiquées à un afficheur grand format.

### **Synoptique**

Le contrôle de production est réalisé localement via un scénario LUA qui :

- Analyse la puissance du site.
- Analyse la production d'énergie.
- Analyse le facteur de puissance (Cos Phi)
- Calcule la valeur de carbone

• Affiche la puissance, la production d'énergie, la valeur de carbone, le facteur de puissance (Cos Phi) sur un afficheur grand format.

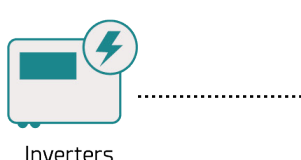

WebdynSunPM

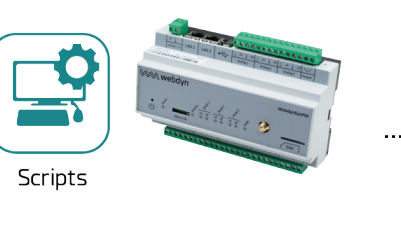

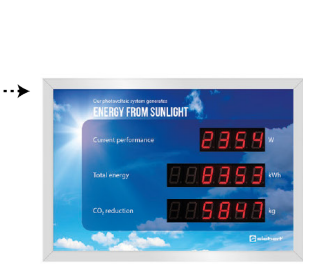

# Prérequis

Pour utiliser, comprendre et/ou paramétrer le script afficheur, il est essentiel d'avoir :

• Une WebdynSunPM

• Une installation fonctionnelle comprenant des onduleurs, un concentrateur WebdynSunPM paramétré et un afficheur grand format

- A disposition le manuel utilisateur de la WebdynSunPM,
- A disposition le guide utilisateur LUA de la WebdynSunPM.

# Câblage typique

Câblage en RS485 en 2 fils (Half-Duplex) :

C'est la manière la plus répandue d'utiliser la norme RS485. Une seule paire de fils est utilisée pour la transmission et la réception de données. Plusieurs dispositifs sont liés sous forme de bus, comme indique la figure suivante. Différents dispositifs RS485 utilisent différentes notations pour indiquer la forme correcte de connexion par paire de communications différentielles. La figure suivante montre certaines des notations utilisées.

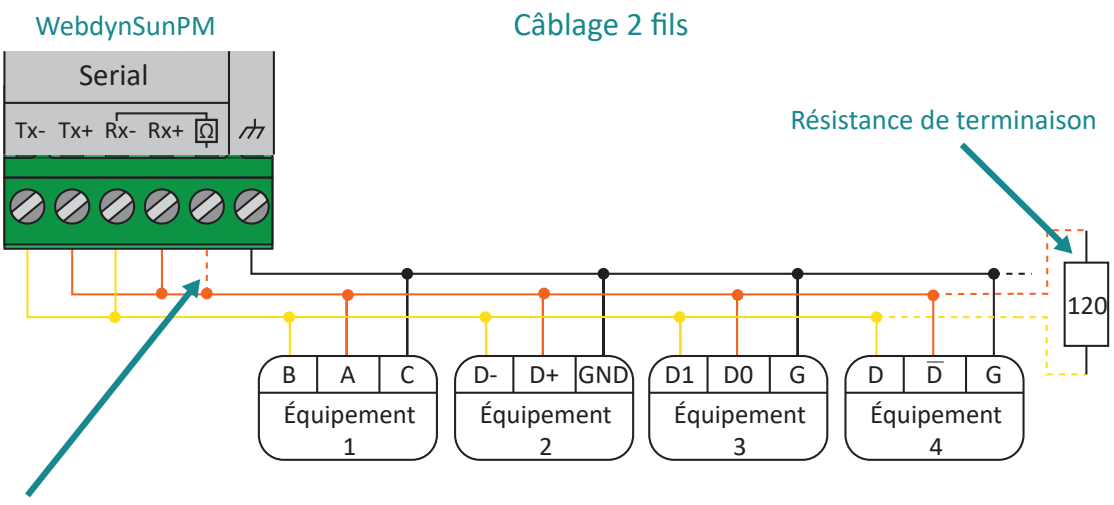

A câbler uniquement si le concentrateur est placé en bout de ligne

# Script LUA

Le script doit être adapté en fonction de votre site et de vos équipements. Vous pouvez importer le script par l'interface web (voir chapitre 3.2.3.1 : « Script » du manuel WebdynSunPM) ou par le serveur distant (voir chapitre 3.1.2.1.4 : « Fichier « \_scl.ini » » et chapitre 4.1.6 : « Les scripts « SCRIPT » » du manuel WebdynSunPM).

Des fichiers de logs du script sont disponibles sur le concentrateur. Il peut être utile de les exploiter pour suivre l'évolution du script afficheur. (Voir chapitre 4.1.8.2 : « les logs de scripts » du manuel WebdynSunPM).

Paramètres à renseigner ("Script args" sur l'interface web du produit) :

- Coefficient pour le calcul carbone (par défaut 0.7)
- Puissance max du site en kW

#### Les étapes de la mise en service

• Ajout des onduleurs

• Ajout de l'afficheur (l'afficheur aura toujours un état en rouge sur la page Home car on ne fait que de l'écriture dessus)

- Ajout des tags dans le fichier de définition des onduleurs\* (voir ci-dessous les tags)
- Ajout des tags dans le fichier de définition de l'afficheur\*

• Paramétrage de l'afficheur. Assurez-vous d'avoir correctement paramétré l'afficheur (Communication Modbus)

• Ajout du script + démarrage du script (Voir dans la loupe si le script ne démarre pas pour plus d'information)

• Voir si les valeurs s'affichent correctement sur l'afficheur

\*Certains fichiers de définition sont présents dans la passerelle avec les tags.

### Paramétrage en fonction de l'installation

Un tag permet pour chaque équipement l'identification d'une variable. Il est donc nécessaire de les paramétrer pour chacune des entrées qui seront utilisées, ainsi que les variables permettant la commande on/off des onduleurs.

Les tags des équipements sont inscrits dans des fichiers .CSV du dossier DEF

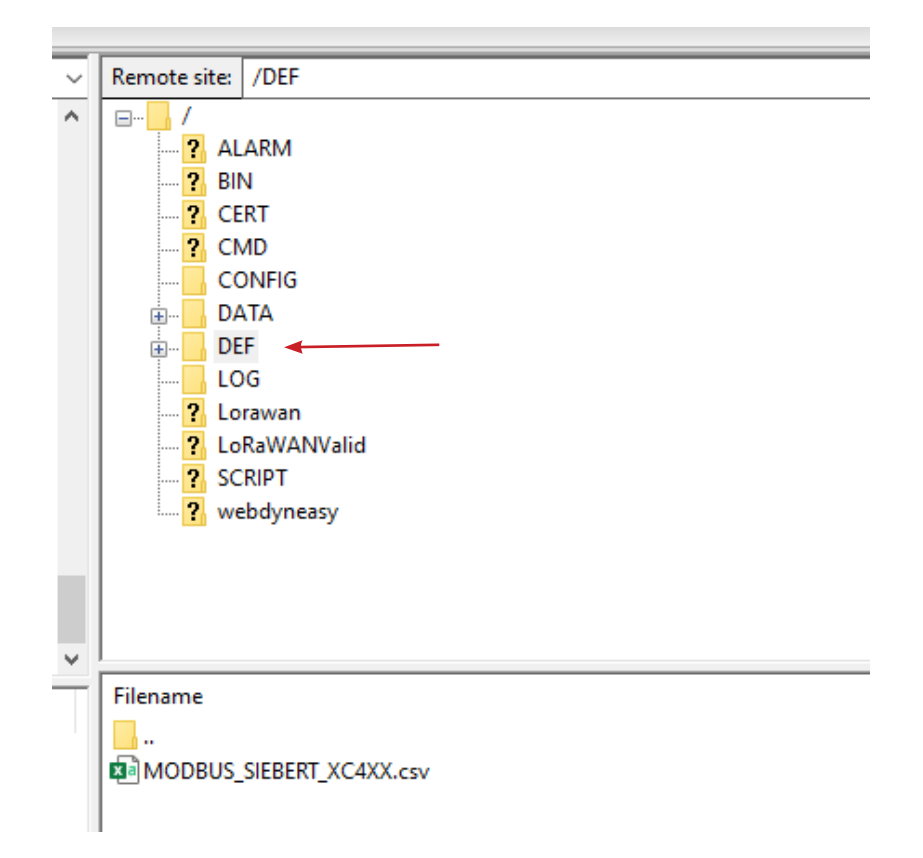

Il est impératif de respecter le nommage suivant :

Type de la catégorie des onduleurs : Inverter (Cellule B1 du fichier de définition)

- Tag du registre de la variable Pac puissance en kW : Watts
- Tag du registre de la variable Eac énergie totale en kWh) : WattHours
- Tag du registre de la variable PwrFactor facteur de puissance : CosPhi

Exemple d'un fichier de définition d'un onduleur Huawei :

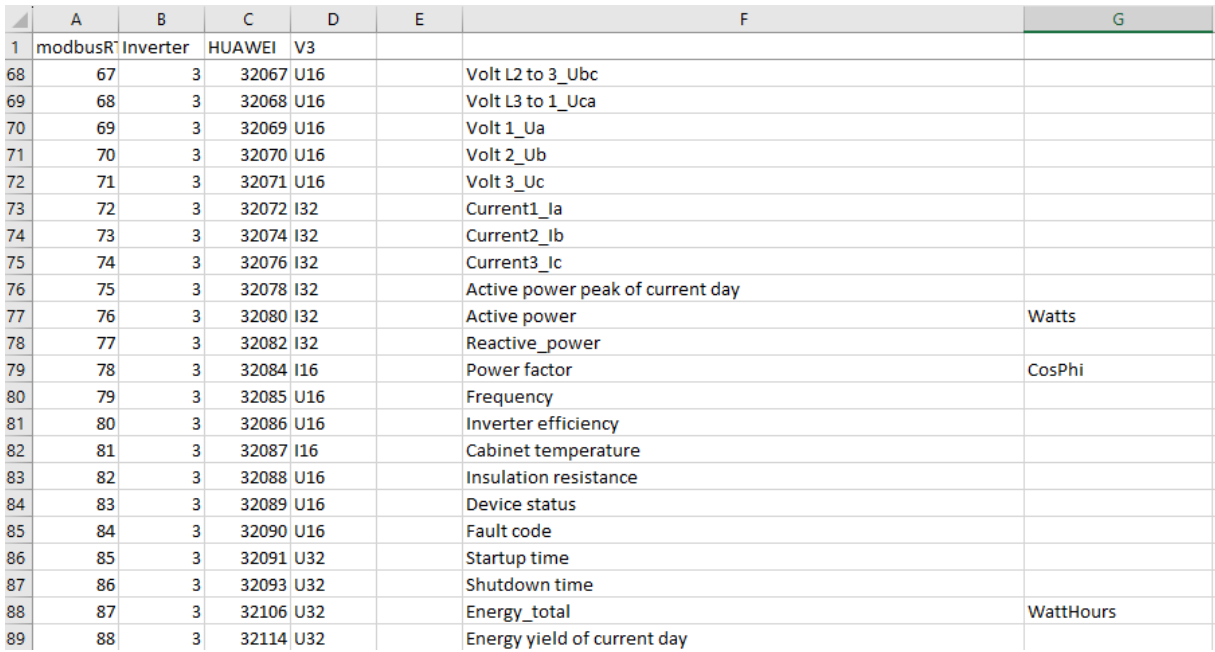

#### Nom de l'afficheur : afficheur

- Tag du registre de la variable affichage Pac puissance en watt : Pac-Tag
- Tag du registre de la variable affichage Eac énergie en watts/heure: Eac-Tag
- Tag du registre de la variable affichage Carb : Carb-Tag
- Tag du registre de la variable affichage PwrFactor : PwrFactor-Tag

Exemple d'un fichier de définition d'un afficheur Siebert avec affichage de la puissance instantanée et l'énergie cumulée :

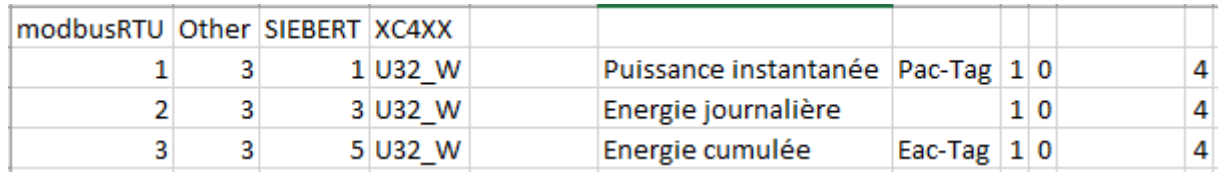

Unité des valeurs relevées

Puissance active en kW

Energie totale en kWh

Facteur de puissance (Cos Phi) entre 0 et 1

Coefficient carbone entre 0 et 1

Si les valeurs relevées par l'onduleur sont en Watts il faudra changer le coefficient A (Colonne H du fichier de définition).

Par exemple, il faudra, dans le cas d'un onduleur avec une puissance active relevée en Watts avec un coefficient A = 1, modifier la valeur du coefficient A pour avoir des valeurs en kW soit A = 0.001

### Action à distance (Postman)

Il est possible de récupérer les valeurs de puissance et d'énergie totale avec une requête POST via une application comme POSTMAN.

Pour ce faire il faut tout d'abord créer une session et récupérer un cookie.

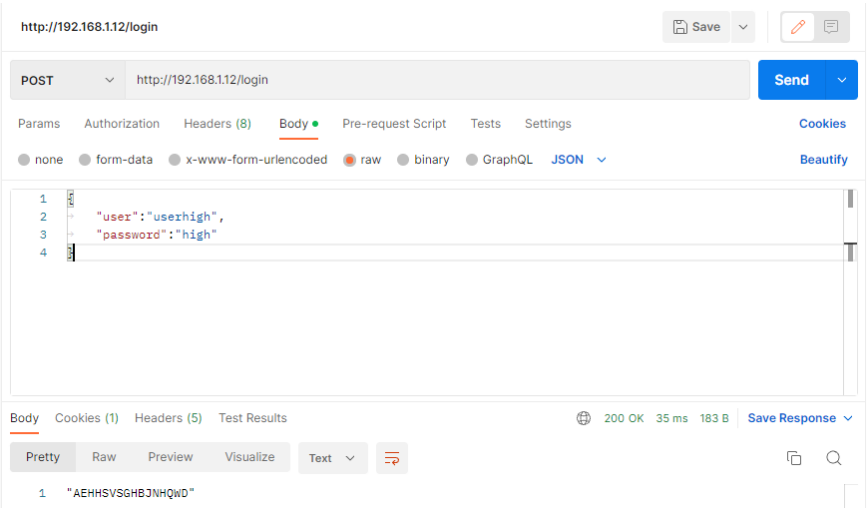

Dans l'exemple ci-dessus, une session est ouverte sur une passerelle dont l'adresse IP est l'adresse par défaut d'une WebdynSunPM soit 192.168.1.12. Une fois le lien renseigné ([http://192.168.1.12/login\)](http://192.168.1.12/login), il faut renseigner le login et le mot de passe dans l'onglet « Body » pour accéder à la session (par défaut login = userhigh et le mot de passe = high).

Une fois le message envoyé, un cookie est alors récupéré qui ne durera qu'une minute avant de devoir renvoyer la demande d'une nouvelle session.

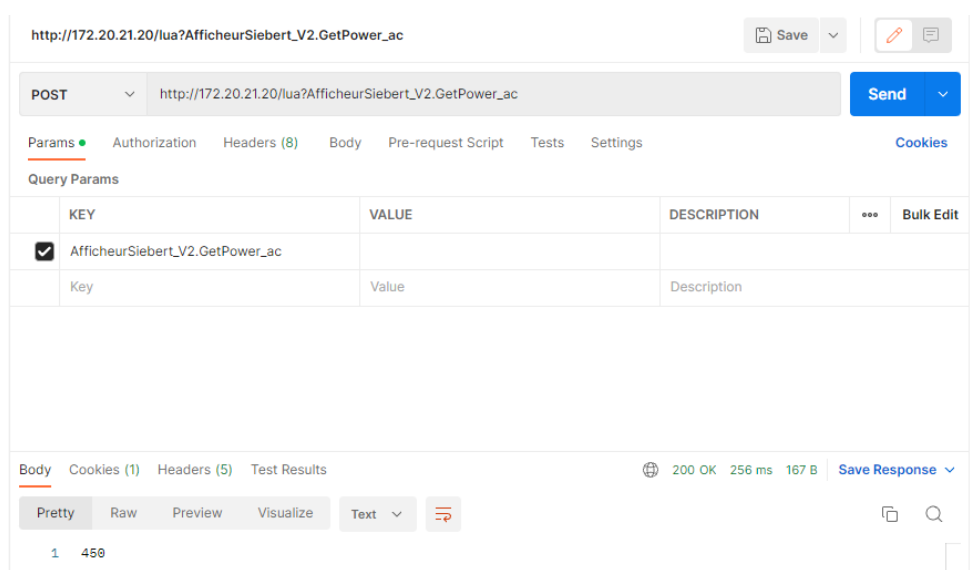

Pour pouvoir récupérer les données qui vont sur l'afficheur :

Utiliser le lien vers le script dans une seconde requête POST :

[http://172.20.21.20/lua?AfficheurSiebert\\_V3.GetPower\\_ac](http://172.20.21.20/lua?AfficheurSiebert_V3.GetPower_ac )

Avec http://« adresse IP de la passerelle »/lua?« nom du script ».« nom de la fonction ».

Pour plus d'information, voir la documentation « WebdynSunPM Lua User Guide ».

Les différentes fonctions utilisables avec ce script sont les suivantes :

GetPower\_ac : Récupère la puissance cumulée des onduleurs en Watts.

GetEnergy\_ac : Récupère l'énergie totale en Watts/heure.

GetPwrFactor\_ac : Récupère le facteur de puissance des onduleurs (Cos Phi)

Affichage : Les trois valeurs ci-dessus ainsi que la valeur de carbone.

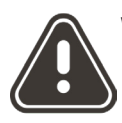

Webdyn ne peut être tenu pour responsable pour tous les dommages éventuels causés par l'utilisation d'un script.